## Merlin 17/18 Upis studenata iz ISVU-a u e-kolegij na sustavu Merlin

Ovom funkcionalnošću nastavnicima je omogućen jednostavniji upis studenata, izravno iz ISVU-a i podjela u grupe prilikom upisa prema različitim kriterijima (npr. po spolu, načinu plaćanja, šifri kolegija iz ISVU-a, broju studenata u grupi i sl.). Nastavnici mogu odabrati i [mogućnost automatskog upisa ili ispisa](#page-1-0)  [korisnika u e-kolegij](#page-1-0).

Za upis studenata iz ISVU-a potrebno je u bloku Administracija → Administracija e-kolegija → Dodatne postavke e-kolegija odabrati poveznicu Upis studenata iz ISVU-a.

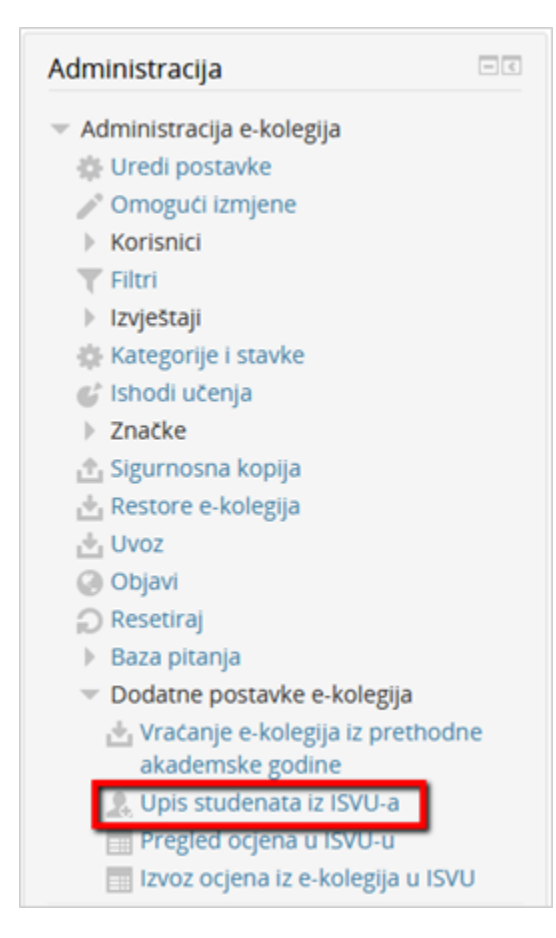

Poveznica za upis studenata iz ISVU-a

## Kartica Upis studenata iz ISVU-a

Ova kartica sadrži pregled svih studenata upisanih u kolegij u ISVU-u, a koji još nisu upisani u e-kolegij na sustavu Merlin.

Studenti se upisuju na način da se označe pojedini studenti ili svi na popisu (odabirom poveznice Odaberi sve/nijedan) i odabere dugme Spremi promjene na dnu popisa.

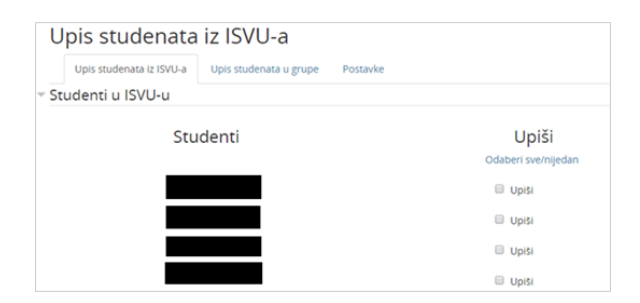

Kartica Upis studenata iz ISVU-a (imena studenata sakrivena su zbog zaštite osobnih podataka)

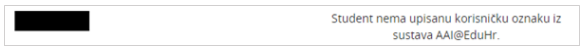

Primjer studenta koji nema upisanu AAI korisničku oznaku u sustavu ISVU (ime studenta sakriveno je zbog zaštite osobnih podataka)

## Kartica Upis studenata u grupe iz ISVU-a

Ova kartica omogućava raspodjelu studenata u grupe po određenom kriteriju kojeg je moguće izabrati iz padajućeg izbornika Vrsta grupe. Prema odabranom kriteriju studenti će u e-kolegij biti upisani u grupe.

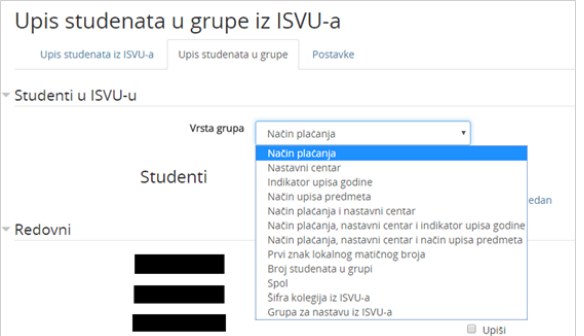

Kartica Upis studenata u grupe (imena studenata sakrivena su zbog zaštite osobnih podataka)

## <span id="page-1-0"></span>Kartica Postavke

U kartici Postavke nastavnik može uključiti dvije mogućnosti:

- **1. Uključi automatski upis iz ISVU-a** jednom dnevno sustav Merlin provjeravat će sve upisane nastavnike i studente u e-kolegij. Svi nastavnici i studenti koji su ISVU-u, a nisu upisani u ekolegij na sustavu Merlin bit će tada upisani. Nastavnici koji u ISVU-u imaju atribut redni broj nositelja bit će upisani u ulogu nositelja kolegija, dok će ostali nastavnici biti upisani u ulogu izvođača kolegija.
- **2. Ispiši studente koji nisu u ISVU-u** jednom dnevno iz upisne metode **Ručni upis** bit će ispisani svi polaznici koji nisu upisani kao studenti u ISVU-u. Studenti upisani nekom drugom upisnom metodom i dalje će ostati upisani u e-kolegij.

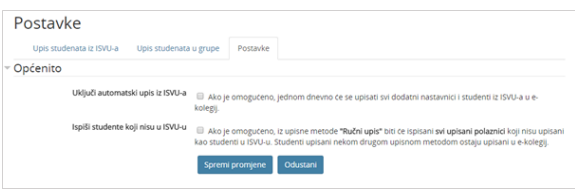

**NAPOMENA** 

Ako se pored imena i prezimena pojedinoga studenta pojavi poruka "Student nema upisanu korisničku oznaku iz sustava AAI@EduHr", to znači da studenta nije moguće upisati u e-kolegij. Upis je moguć nakon unosa podataka koji nedostaju. Preporučamo da te studente izvezete u CSV datoteku odabirom dugmeta I zvoz studenata bez AAI podataka te izvezenu datoteku dostavite studentskoj referadi kako bi dopunili podatke u ISVU-u.

Kartica Postavke

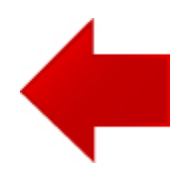

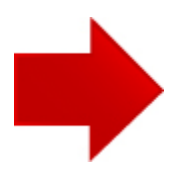